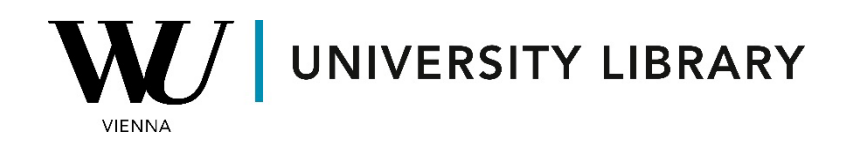

## **IPOs**

## **in Bloomberg**

## **Students Manual**

To access indices in Bloomberg, you can use the "INDX" function or simply type "index" in the search bar menu on the terminal.

Once the menu opens, navigate to "World Equity Indices" (WEI <GO>), where you'll find information about the most important global financial indices.

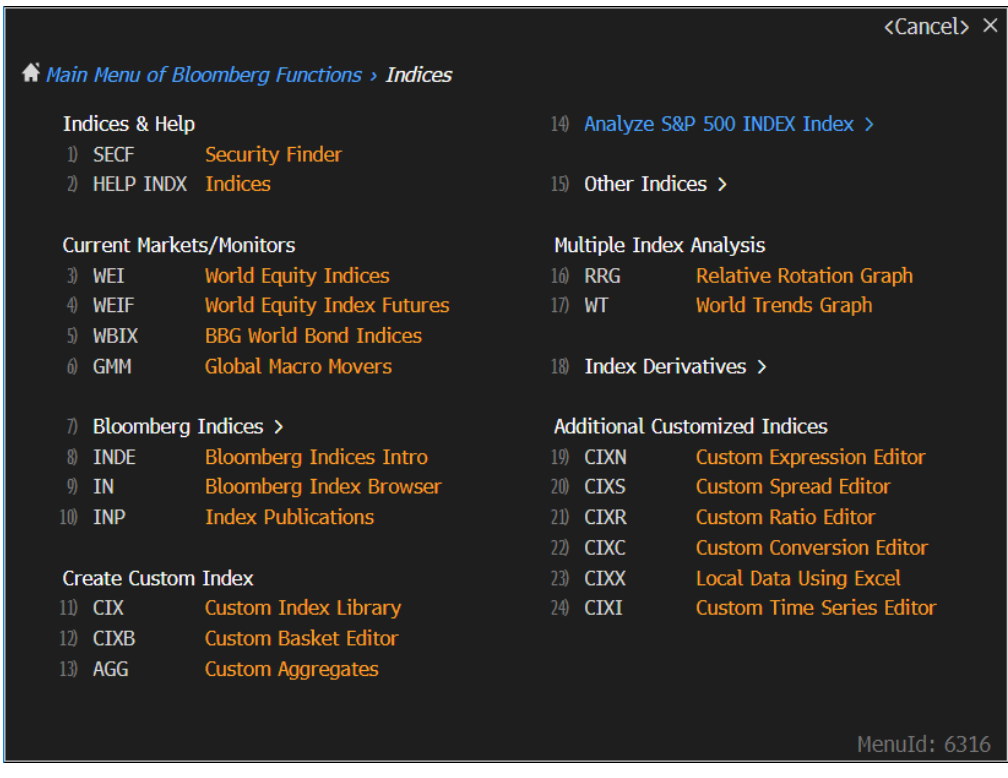

On the "World Equity Indices" page, you'll find key parameters such as index value, year-to-date changes, average volume at trade changes, etc.

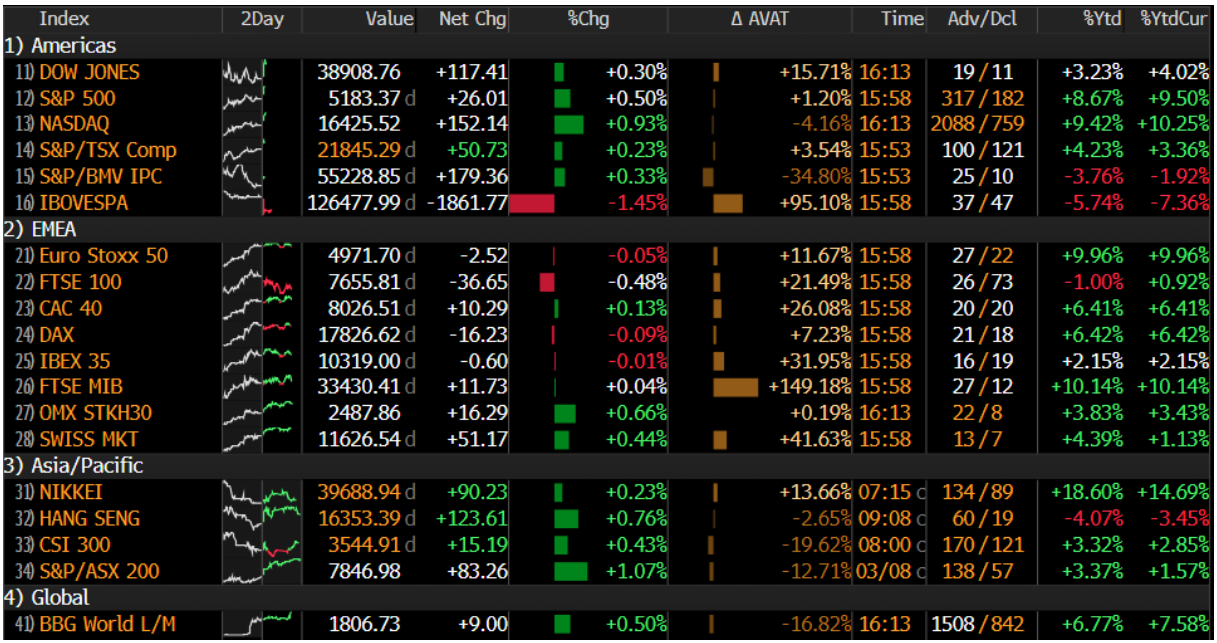

To access detailed information about the constituents of a single index, explore the "Composition & Performance" category.

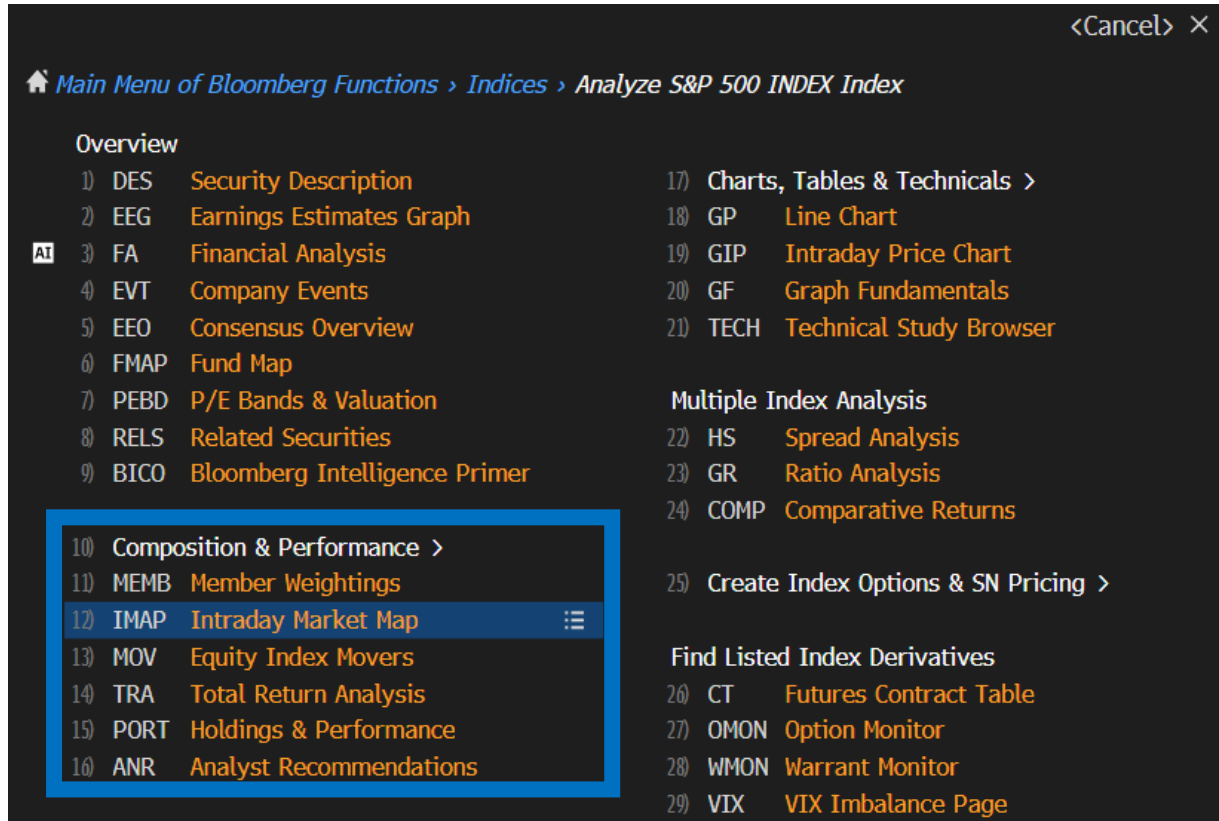

## A Indicates function uses Bloomberg AI technology

MenuId: 6278

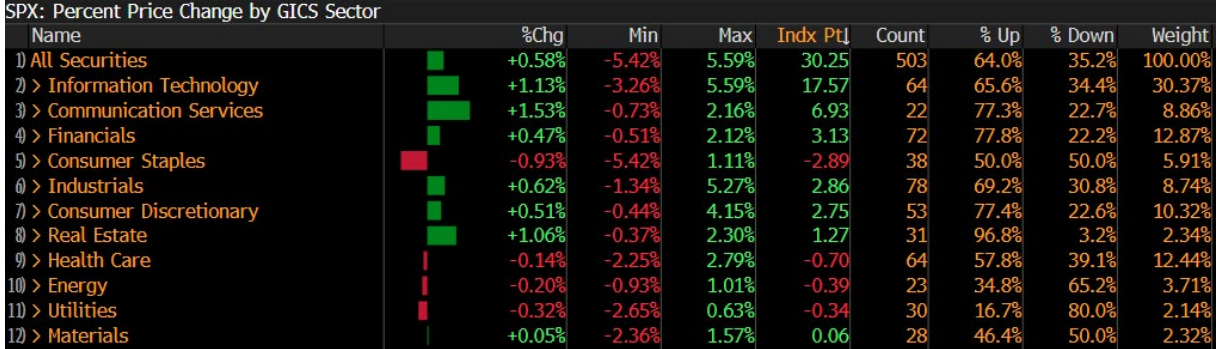

Additionally, in the Bloomberg Excel-add-on, you can access index parameters via the historical data table in the "Spreadsheet Builder" function.

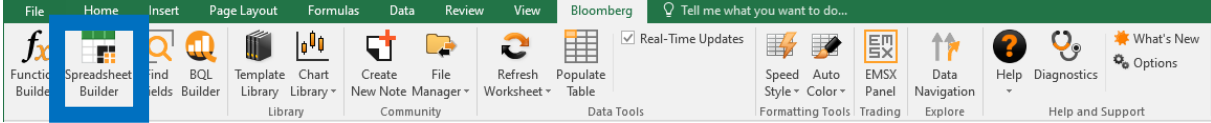

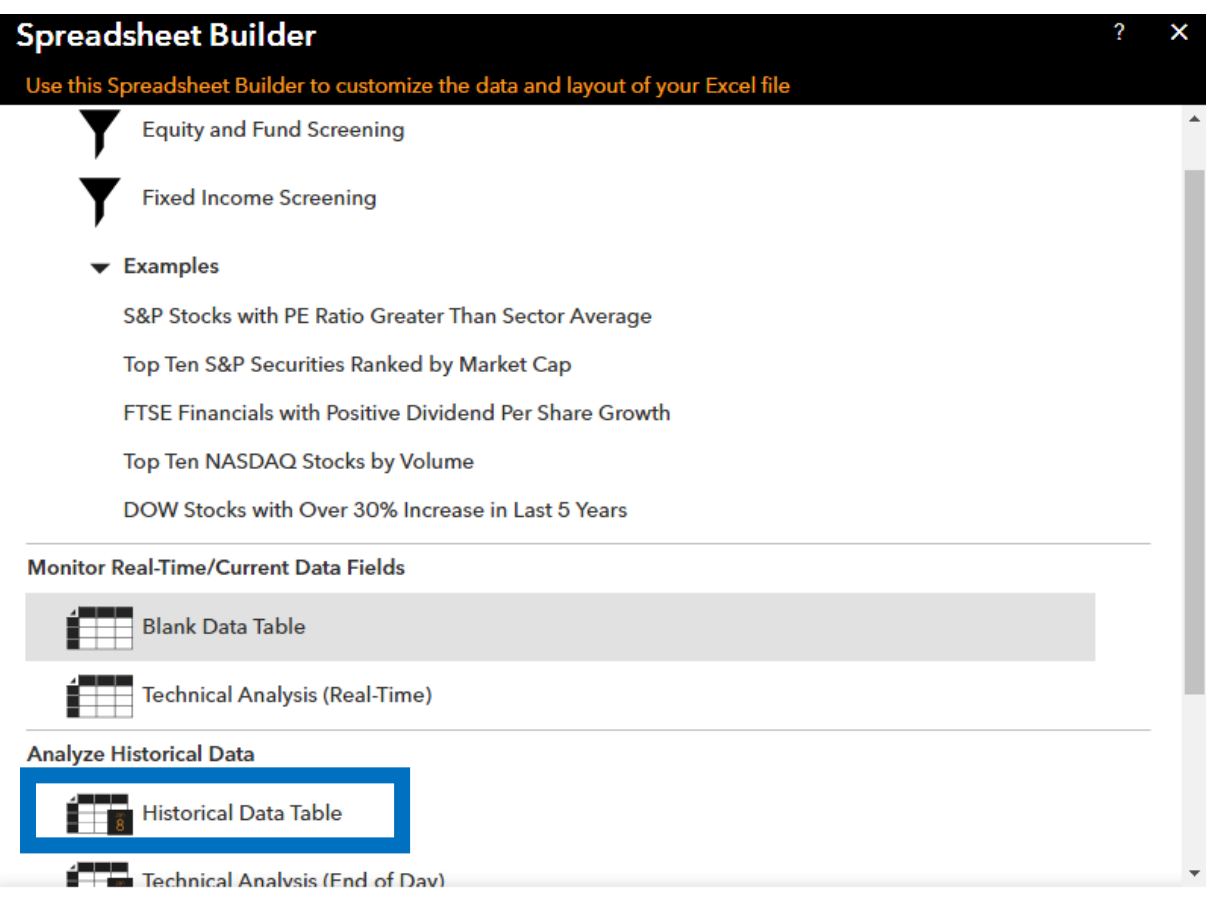

In the first step of the Spreadsheet Builder, you'll find all available indices under the "Equity Index" category. Utilize the search bar to quickly find a specific index.

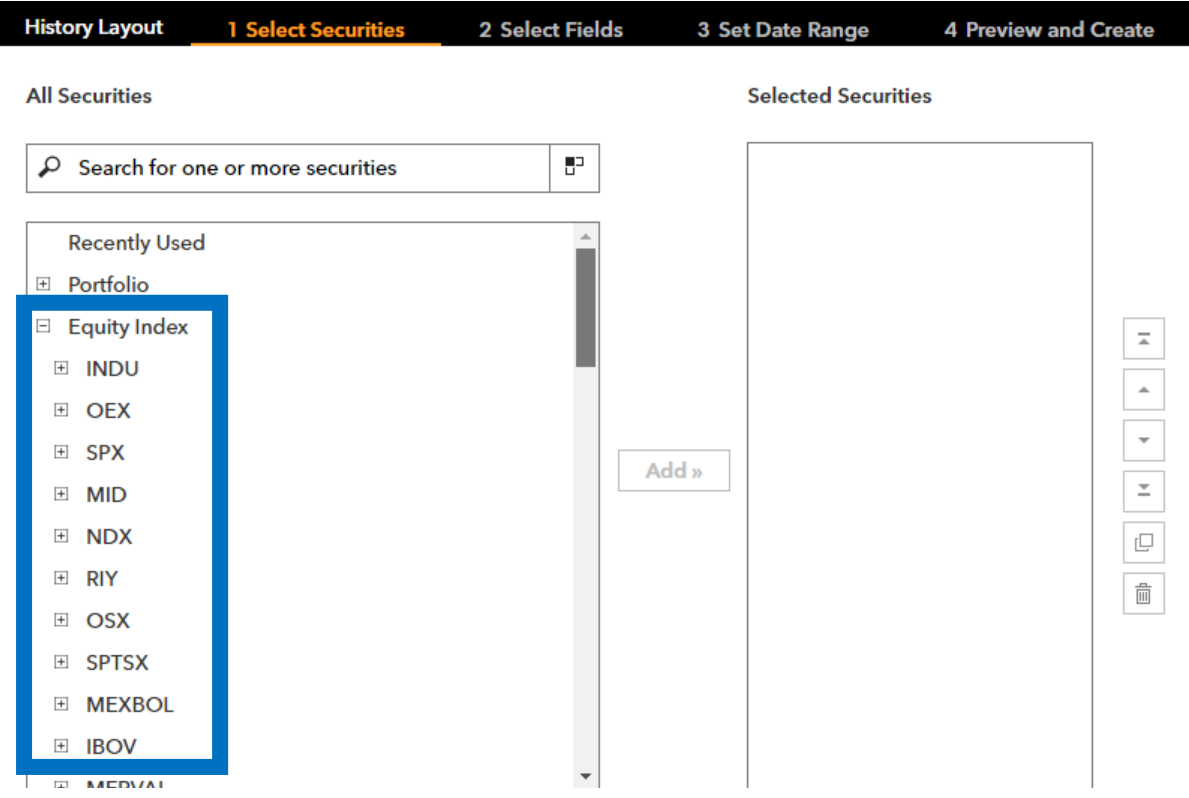

In the second step, choose the variables you wish to derive, with "Last price" ("PX\_LAST") being a popular choice. You can explore other variables using the search bar.

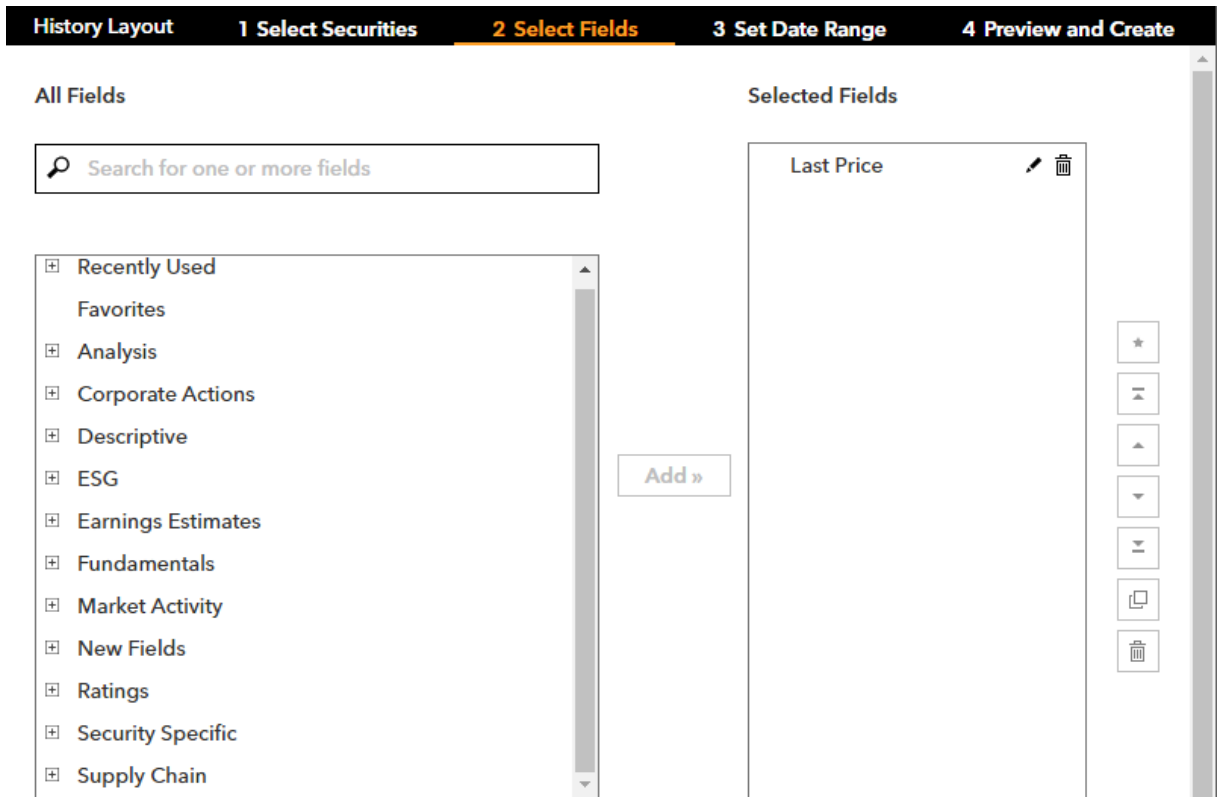

Specify the date range and periodicity of the data. If an end date is not specified, values will be derived until the current day.

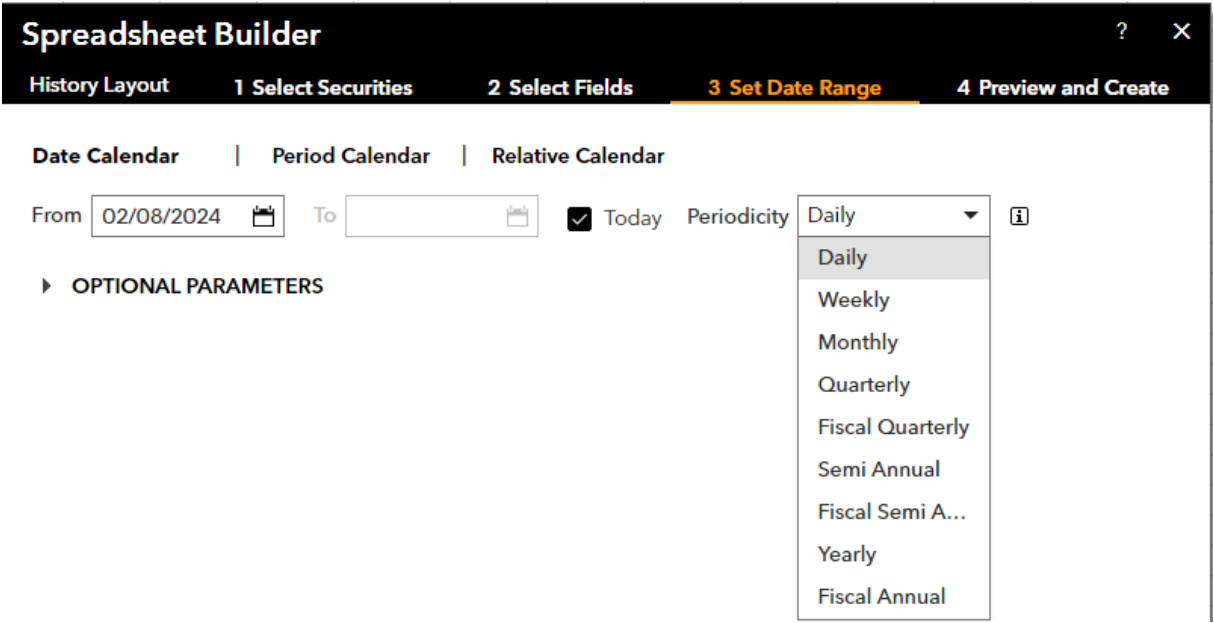

In the final step of the Spreadsheet Builder function, you can customize the view of the exported data by transposing the axes and changing the sequence of values.

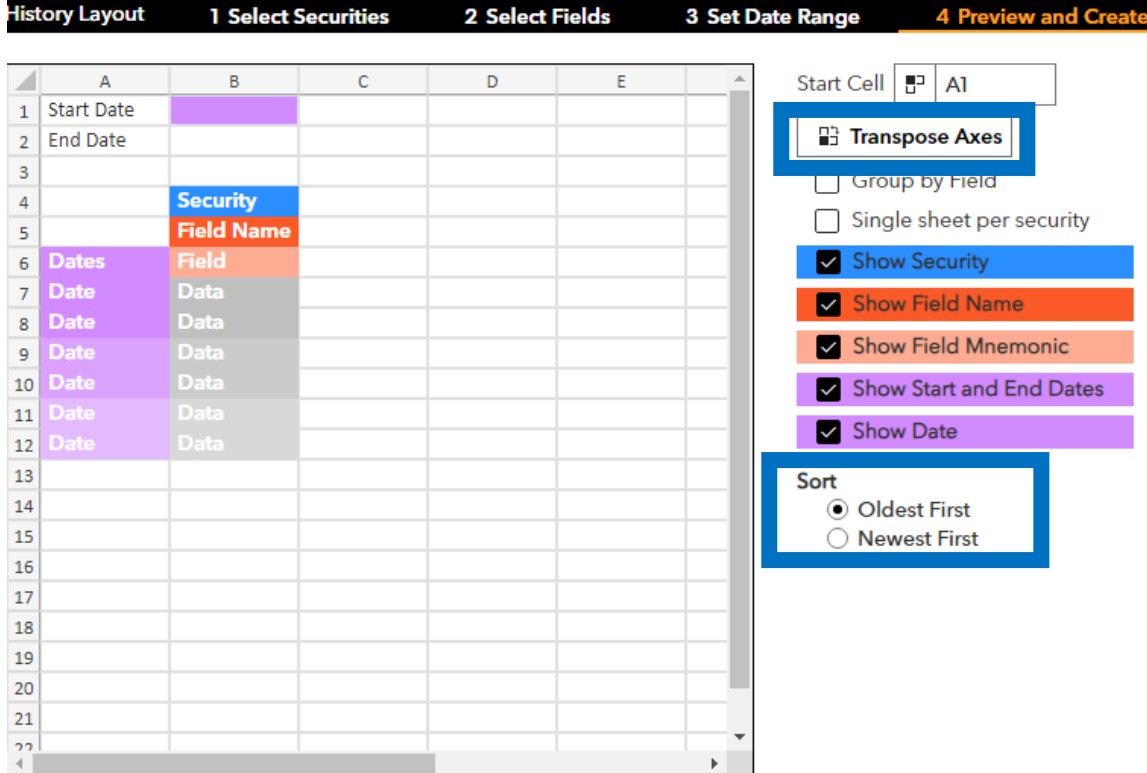